## **FlightStation Installation**

Install the FlightStation on an antenna mast, tower, or pole using appropriately sized hose clamps. The orientation of the FlightStation must be vertical with the mounting bracket at the bottom.

l

1

3

2

4

Thread the X-Code connector onto the FlightStation. The connector is keyed to prevent improper installation. Fully seat the connector by hand tightening the threaded portion to ensure a weatherproof seal.

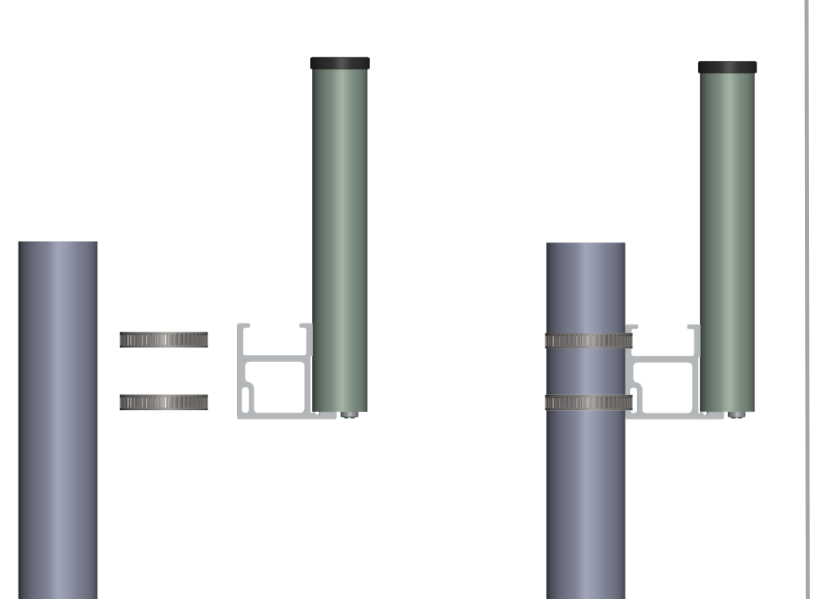

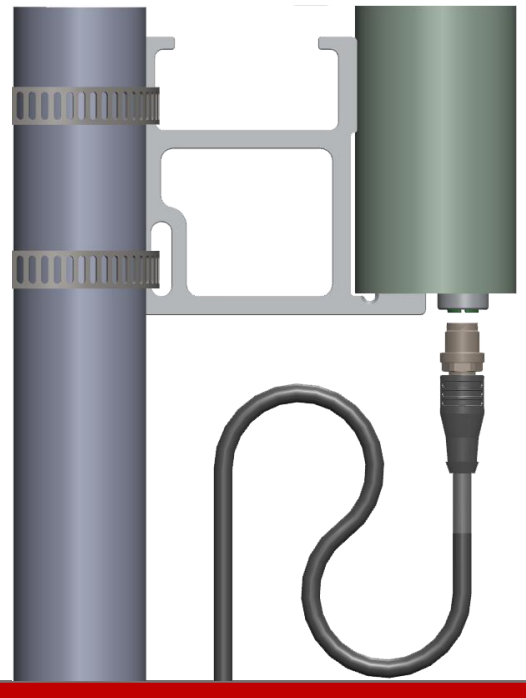

Run the X-code ethernet cable to the desired network switch/router location. If a longer cable is required use the supplied coupler and a shielded CAT5 or suitable cable to extend cable.

Unthread each side of the coupler and pass the RJ45 connectors through the blue seals. Tighten the threaded portions to create a waterproof seal. The total installation length should not exceed 100 meters.

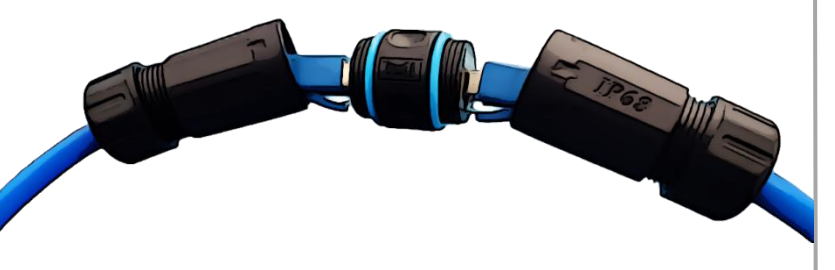

Install the surge protection indoors near the network switch/router. Use an M5 machine screw and nut to attach a drain wire that is connected to a remote grounding block or structure. The surge protection enclosure has molded provisions for surface mounting.

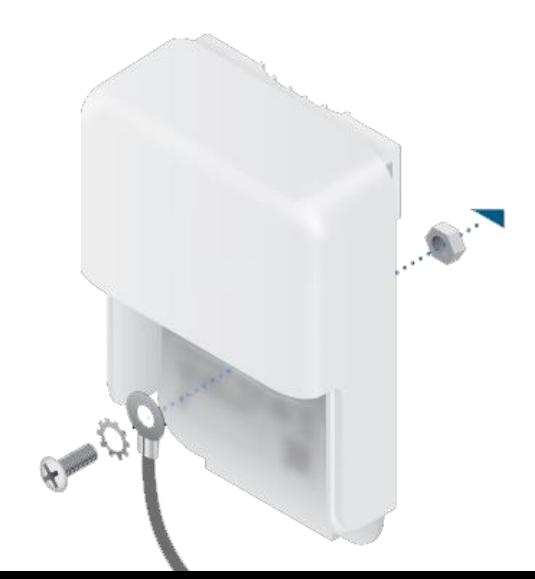

## **FlightStation Installation**

6

Connect the RJ45 from the FlightStation to an available port on the surge protector. Insert an additional shielded CAT5 or suitable cable into the second RJ45 port of the surge protector.

5

7

Connect the remaining end of the shielded CAT5 or suitable cable from step 5 into the port marked POE on the supplied POE injector. Connect an additional ethernet cable from your network switch or router to the LAN port of the PoE injector. Connect the Power Cord to the injector, and then plug the power cord into a power outlet.

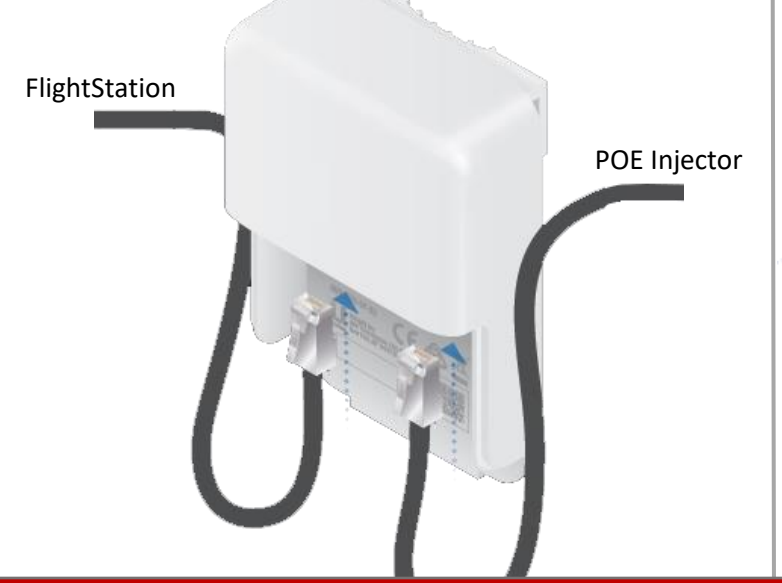

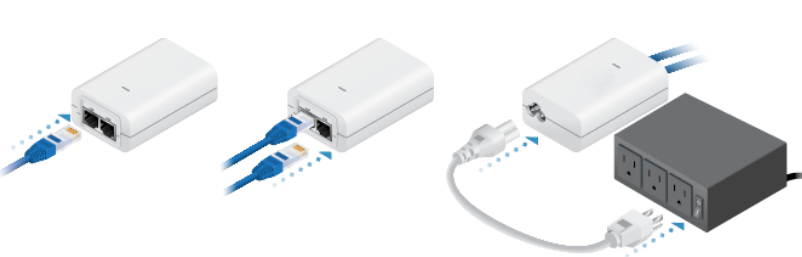

Scan the QR code on the FlightStation packaging using a smartphone and tap the link.

If you do not have a smartphone or QR code reader visit

<https://flightline.uavionix.com/install/> and enter the device ID to verify the installation.

The device ID is located on the FlightStation packaging near the QR code.

The device ID will begin with 54:6F:71:50:

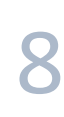

The FlightLine installation page will display the location and status of the new installation. A map of the general area is shown for reference. If the status indicates any issues, please email flightlinesupport@uavionix.com

## Install - 546f71500004

 $\boxed{\checkmark}$  Station has registered  $\boxed{\checkmark}$  Station has communicated with FlightLine RATS  $\boxed{\smash{\checkmark}}$  Station has good GPS  $\boxed{\checkmark}$  Station is sending live data

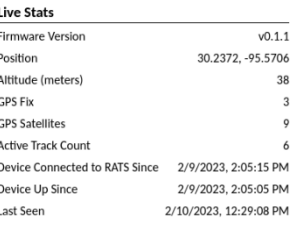

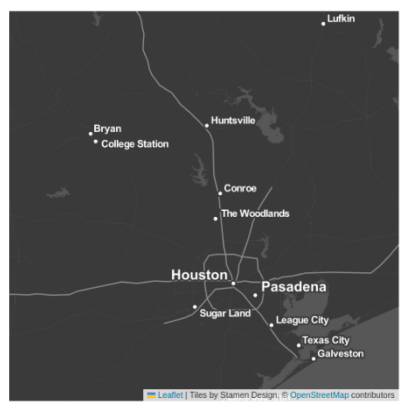